# Introduction to R

Elin Videvall

14 Jan 2017

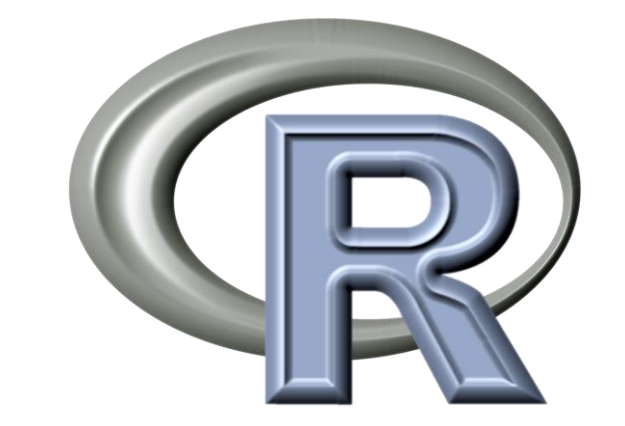

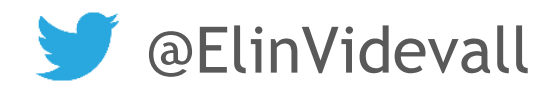

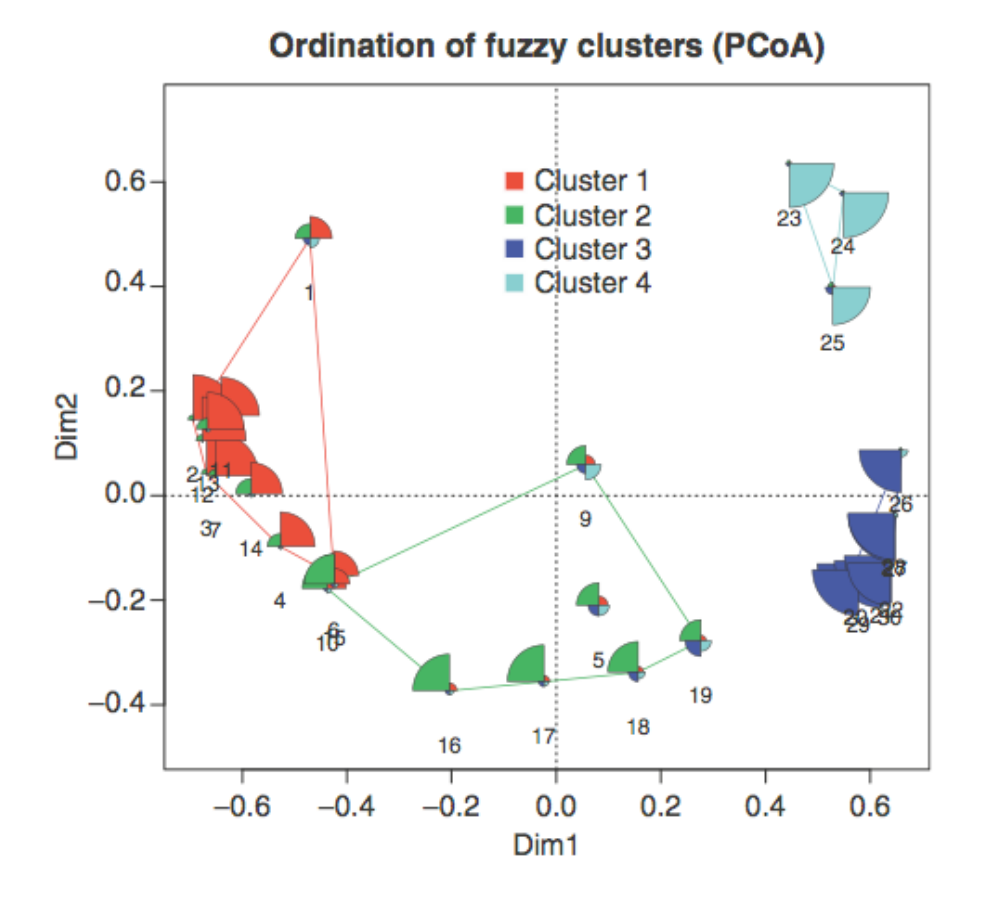

## What is R?

A programming language and software environment for statistical computing and graphics

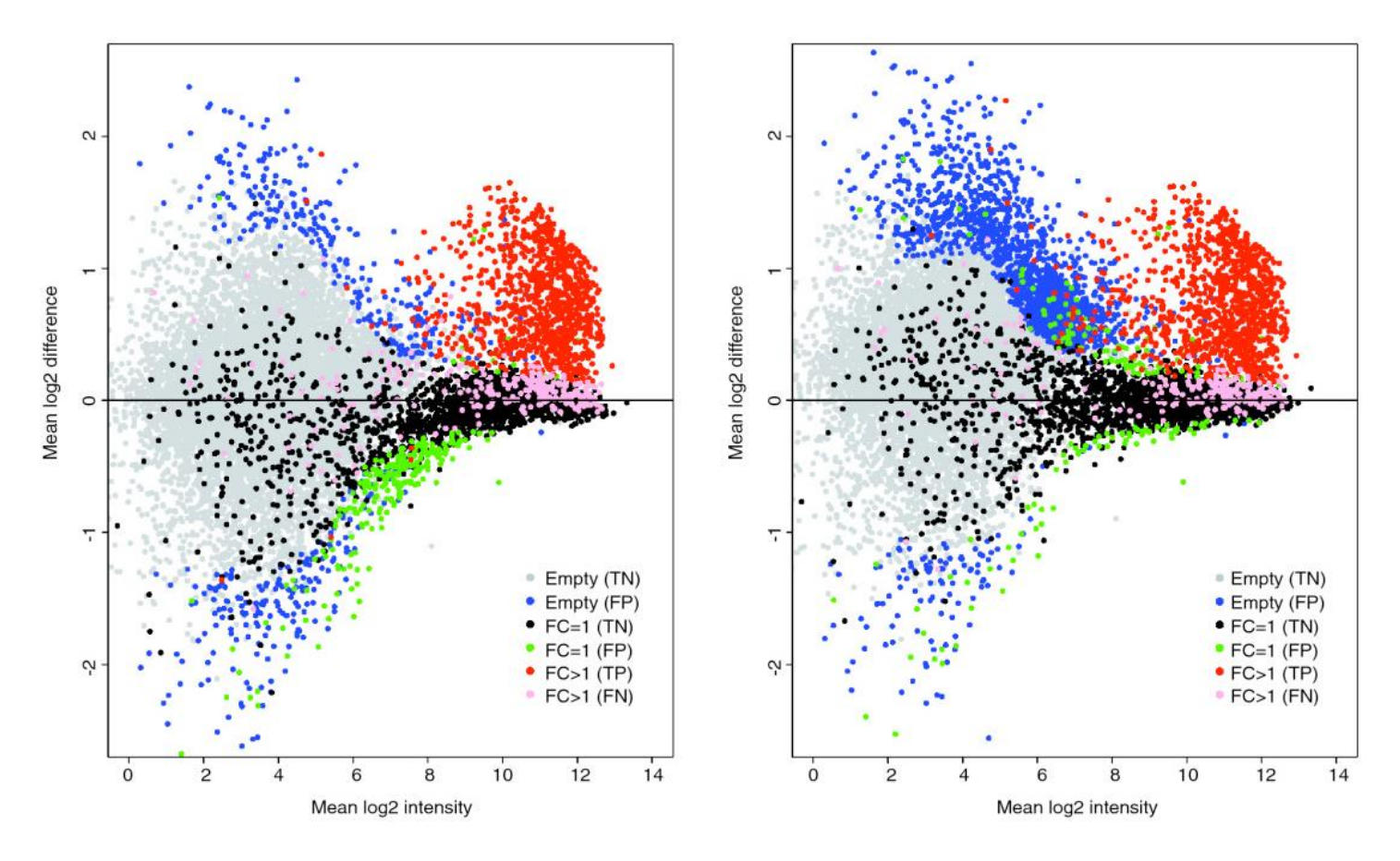

# History of R

- S programming language created by John Chambers at Bell Labs, US
- R programming language created by Ross Ihaka and Robert Gentleman at the University of Auckland, New Zealand
- Partly named after Ross and Robert's names and partly as a play on the name of S

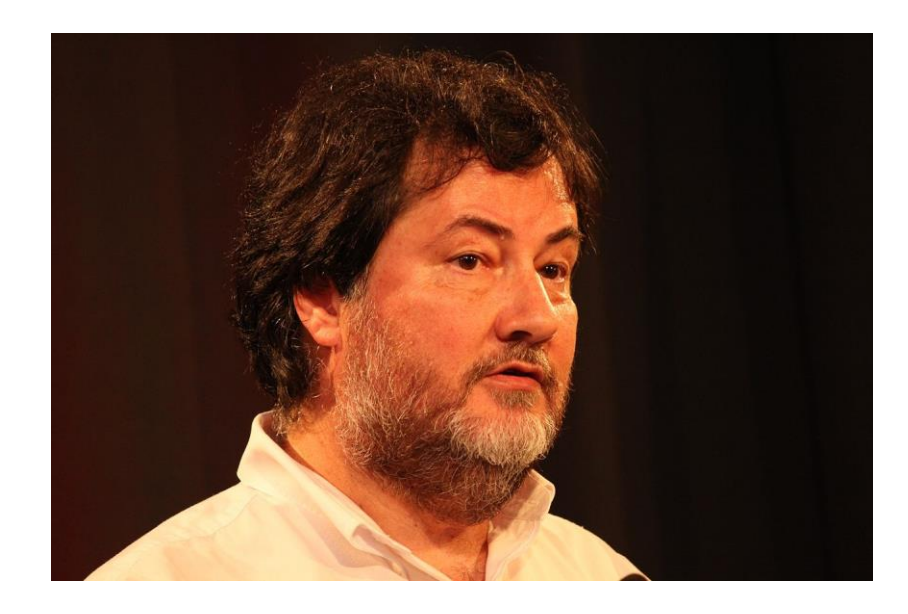

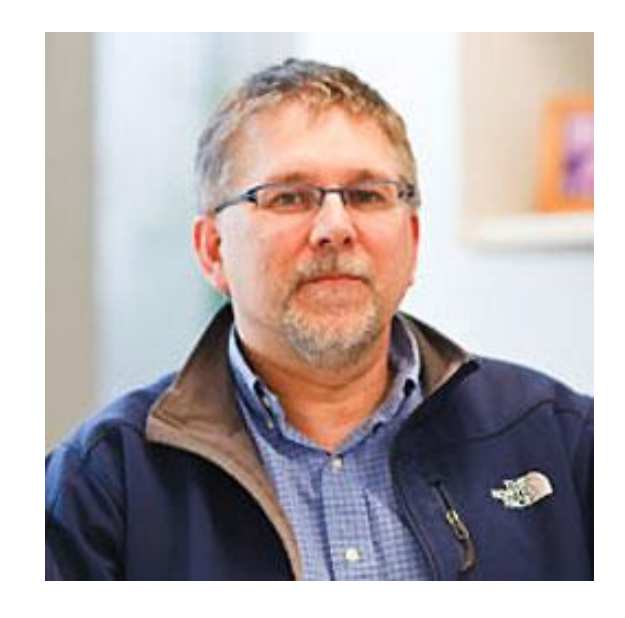

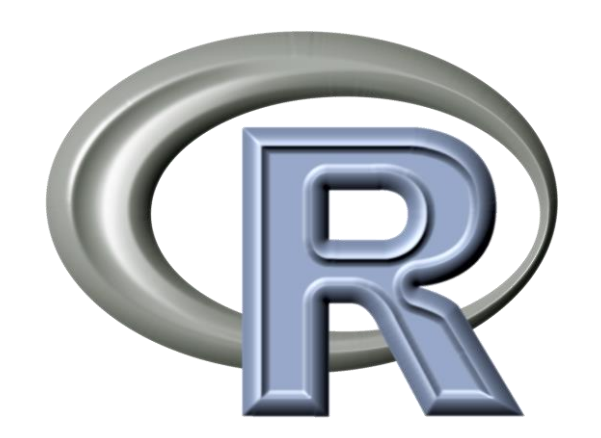

## Why is R so useful (and popular)?

- Data management and manipulation
- Well established system of packages and documentation
- Support for rich statistical simulation and modeling
- High-level interpreted language to prototype new computational methods
- Active development and dedicated community
- Cutting-edge graphical data visualization

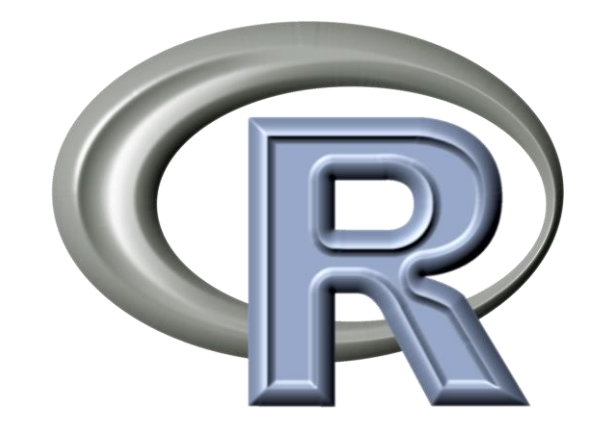

• Free!

# Running R

- Install an R Integrated Development Environment (IDE)
	- RStudio:<http://www.rstudio.com>
	- Can make working with R much easier, particularly for a new user
	- Run on Windows, Mac or Linux OS
- Or from the command line, type R

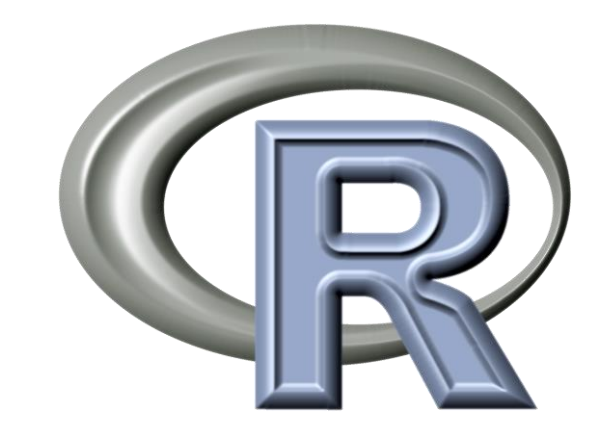

## R Studio

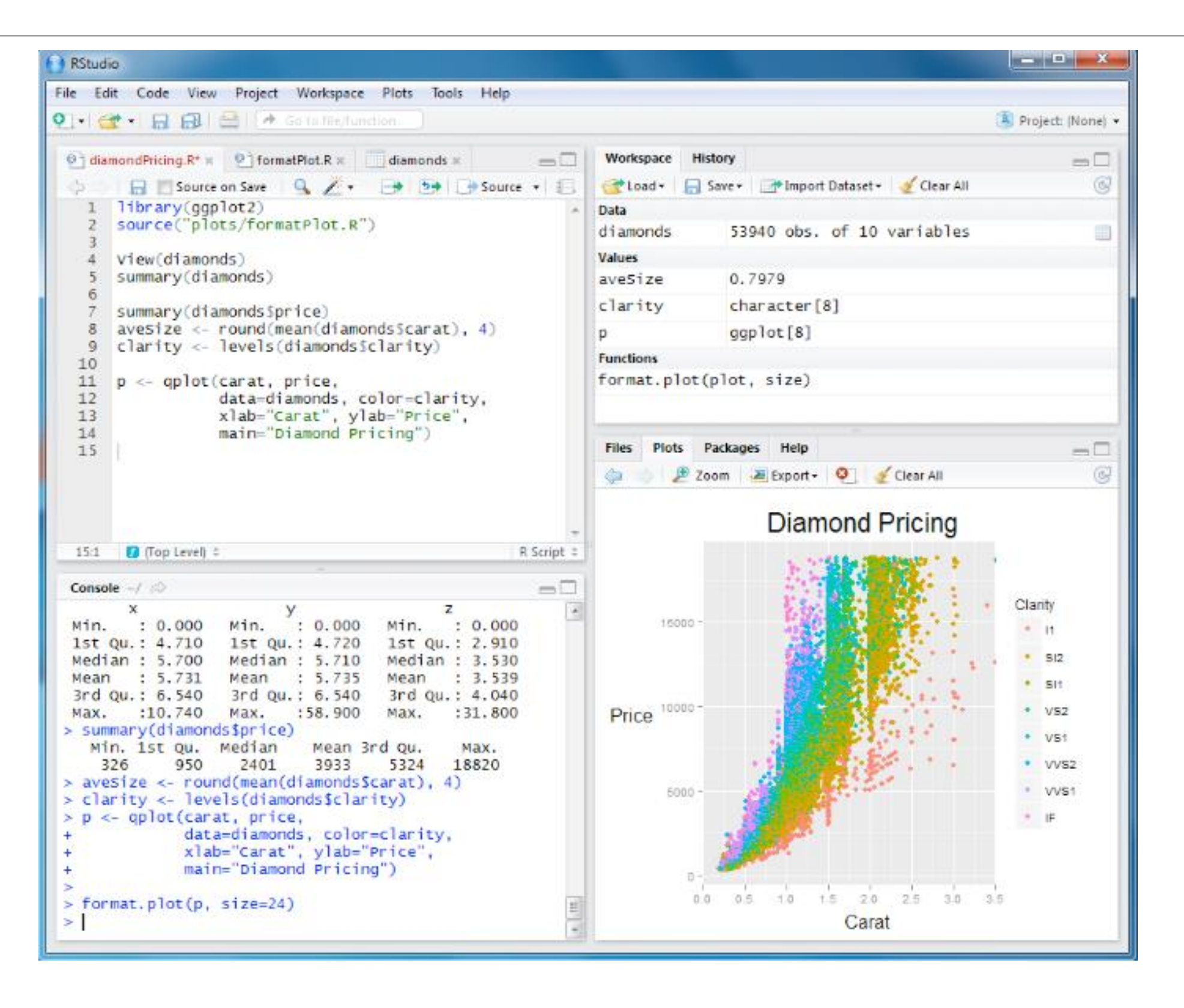

## R Studio

Open up a tab in your own browser (outside X2Go)

<YourDNSid>:8787

user: **<retracted>** pass: **<retracted>** 

File -> New file -> R script File -> Save as -> "**R\_intro\_exercise.R**"

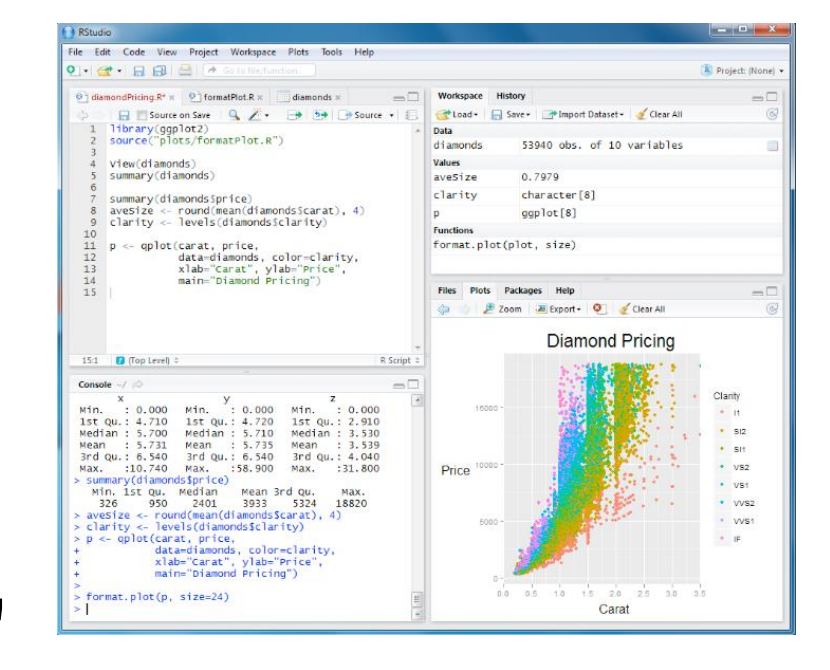

### Help

- How to remember all of the variables?
- ? is your friend

#### ?plot  $\bullet$

plot {graphics}

#### **Generic X-Y Plotting**

**Description** 

Generic function for plotting of R objects. For more details about the graphical parameter arguments, see par.

For simple scatter plots, plot.default will be used. However, there are plot methods for many R objects, including functions, data. frames, density objects, etc. Use methods (plot) and the documentation for these.

**Usage** 

 $plot(x, y, \ldots)$ 

R Documentation

#### type

what type of plot should be drawn. Possible types are

- $\bullet$  "p" for points,
- "1" for lines.  $\bullet$
- "b" for both,
- "c" for the lines part alone of "b",
- "o" for both 'overplotted',
- . "h" for 'histogram' like (or 'high-density') vertical lines,
- "s" for stair steps, ٠
- "S" for other steps, see 'Details' below, ٠
- "n" for no plotting.

## R Mechanics - Installing & Loading Packages

Installing regular R packages: install.packages("vegan")

Installing Bioconductor packages: source("http://bioconductor.org/biocLite.R") biocLite("DESeq2")

Loading packages in R: library("vegan") library("DESeq2")

## Basic R functionality

**TAB** completion **Up-arrow** for last command

In RStudio: **Ctrl + Enter** to run current line or selection (**Cmd + Enter** in Mac OS)

## Where to learn more about R

- The R Project Homepage:<http://www.r-project.org>
- Quick R Homepage: <http://www.statmethods.net>
- Bioconductor: <http://www.bioconductor.org>
- An Introduction to R (long!): <http://cran.r-project.org/doc/manuals/R-intro.html>
- Google there are tons of tutorials, guides, demos, packages and more

# R for Biologists

- Bioconductor ([http://bioconductor.org\)](http://bioconductor.org/)
	- 1,300 packages:
		- Variant detection: sequence analysis, PolyPhen database
		- Annotation: pathway analysis, BioMart, GO, KEGG, NCBI and many others
		- High-throughput assays: flow cytometry, mass spec, proteomics
		- Transcription factor binding, differential gene expression analysis
- Ecology (see: <http://cran.r-project.org/web/views/Environmetrics.html>)
	- Ordination
	- Cluster Analysis
	- Ecological Theory
	- Population Dynamics
	- Spatial Data Analysis
- Phylogenetics and Evolution (see: [http://cran.r-project.org/web/views/Phylogenetics.html\)](http://cran.r-project.org/web/views/Phylogenetics.html)
	- Ancestral State Reconstruction
	- Phylogenetic Inference
	- Trait Evolution

#### Bioconductor workflow examples

A step-by-step workflow for low-level analysis of single-cell RNA-seq data with Bioconductor

Aaron T. L. Lun<sup>1</sup>, Davis J. McCarthy<sup>2</sup> and John C. Marioni<sup>3</sup>

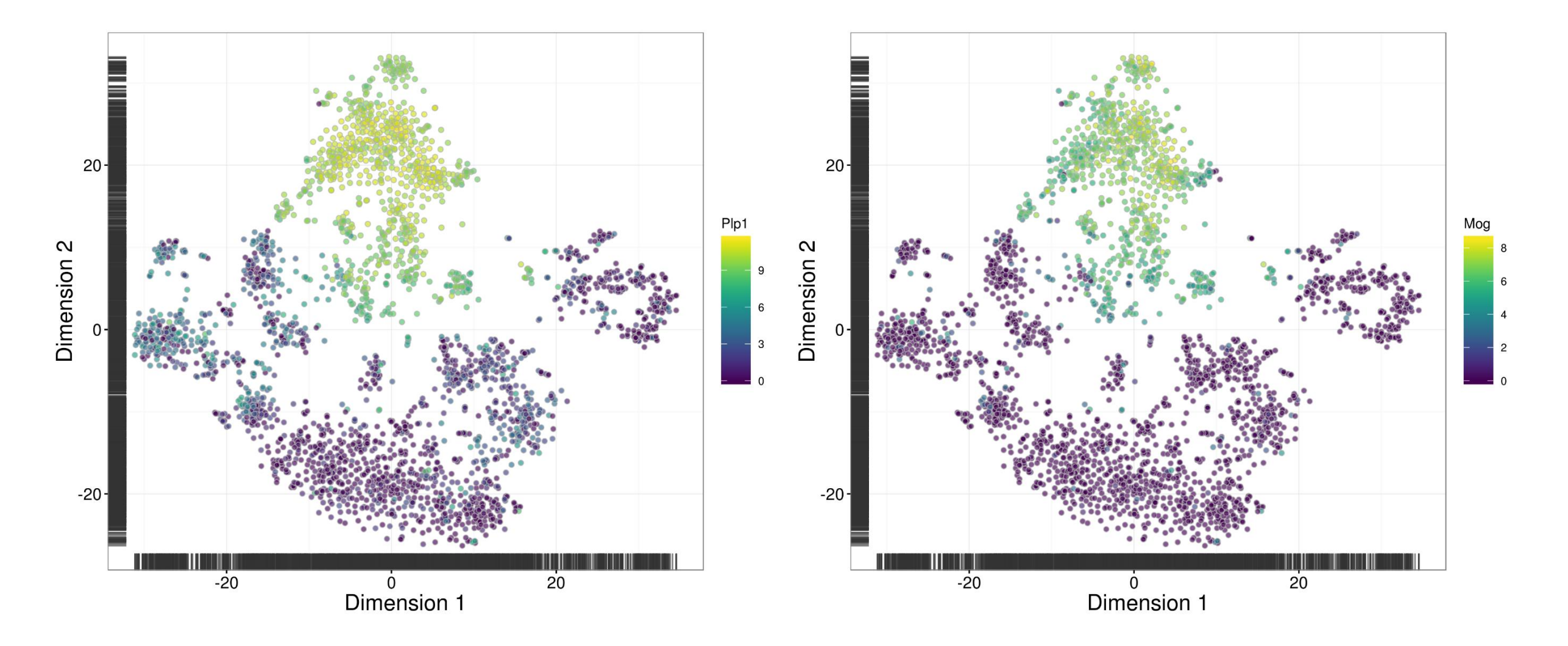

#### Bioconductor workflow examples

From reads to regions: a Bioconductor workflow to detect differential binding in ChIP-seq data

Aaron T. L. Lun<sup>1</sup> and Gordon K. Smyth<sup>2</sup>

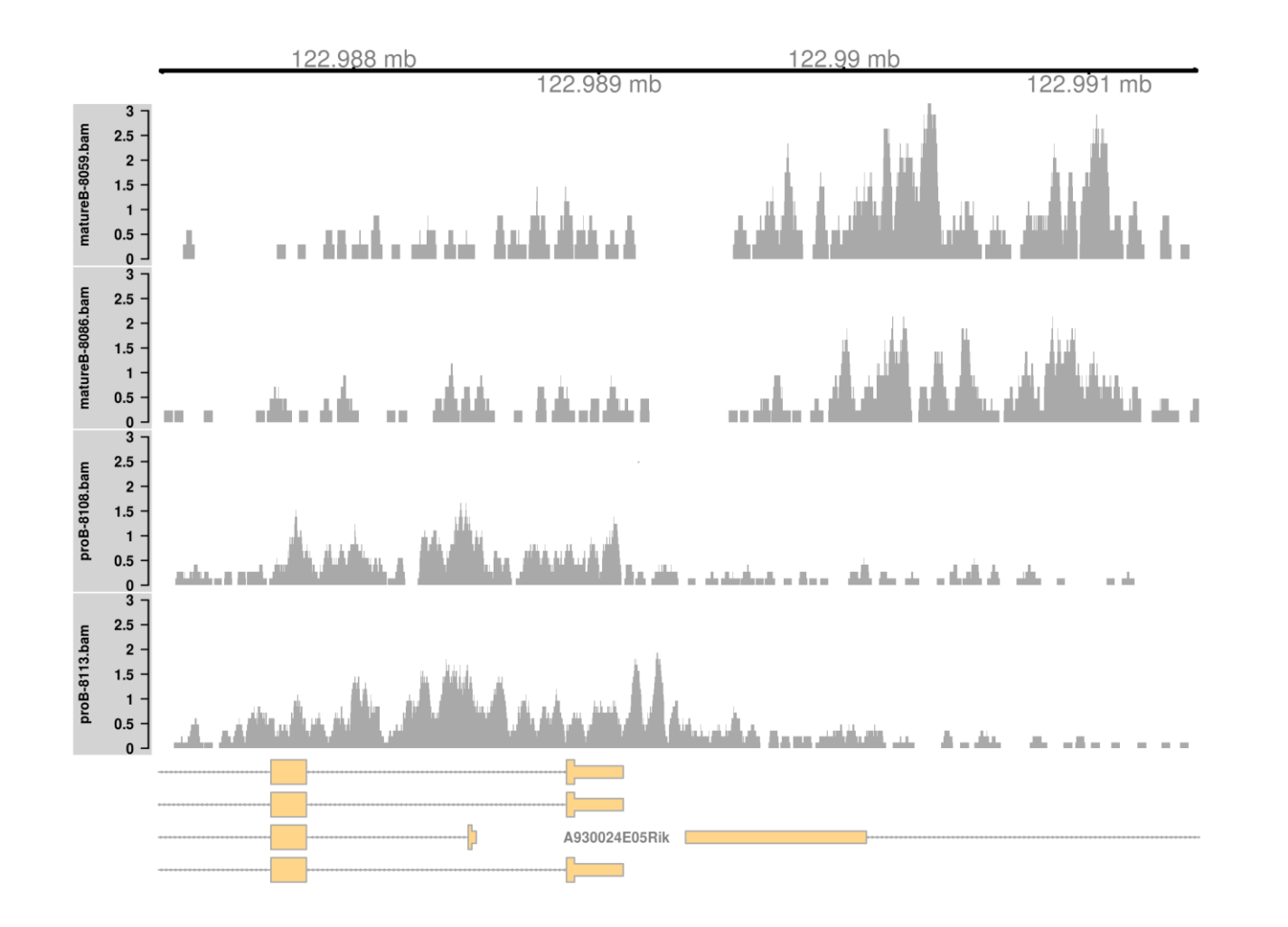

#### Bioconductor package example

#### Differential analysis of count data - the **DESeq2 package**

Michael I. Love<sup>1</sup>, Simon Anders<sup>2</sup>, and Wolfgang Hu $ber<sup>3</sup>$ 

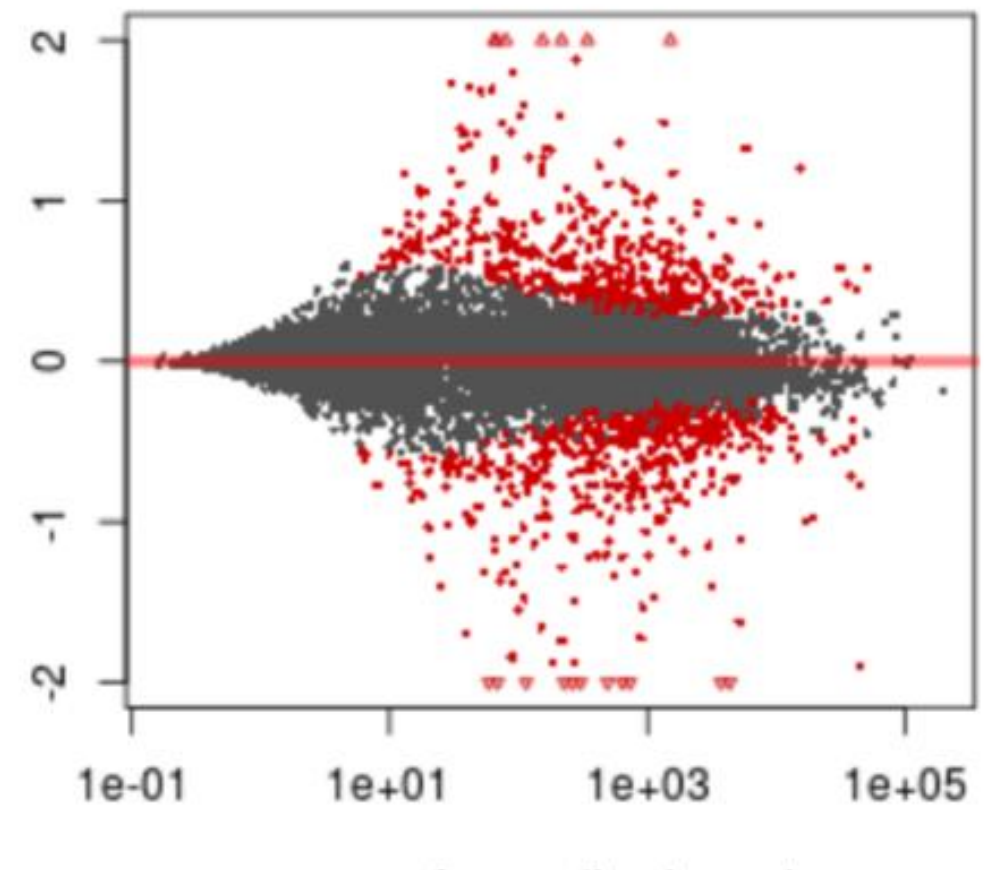

mean of normalized counts

### R package example

#### R/qtl: A QTL mapping environment

Software for mapping quantitative trait loci in experimental crosses

www.rqtl.org

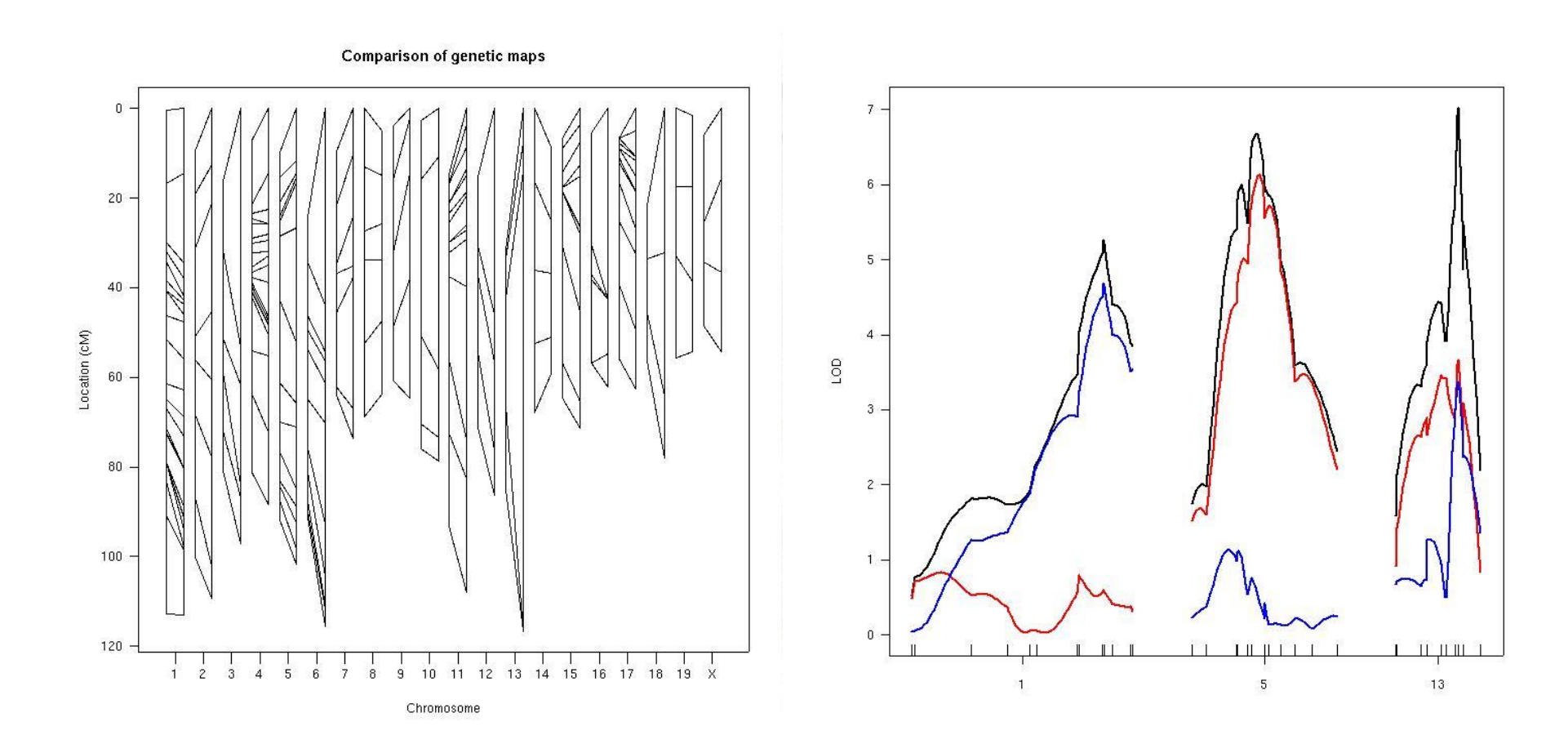

## R package example

#### Multivariate Analysis of Ecological Communities in R: vegan tutorial

Jari Oksanen

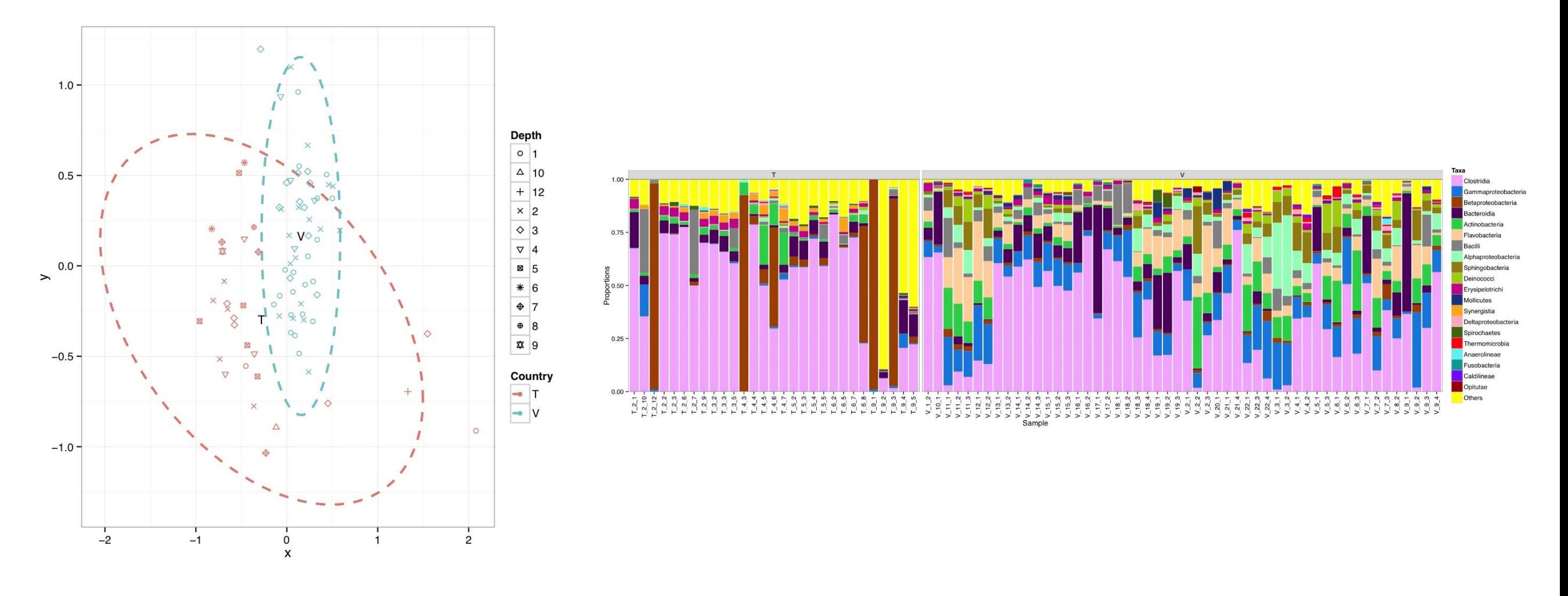

### Bioconductor package example

#### ggbio: visualization toolkits for genomic data

Tengfei Yin<sup>1</sup>

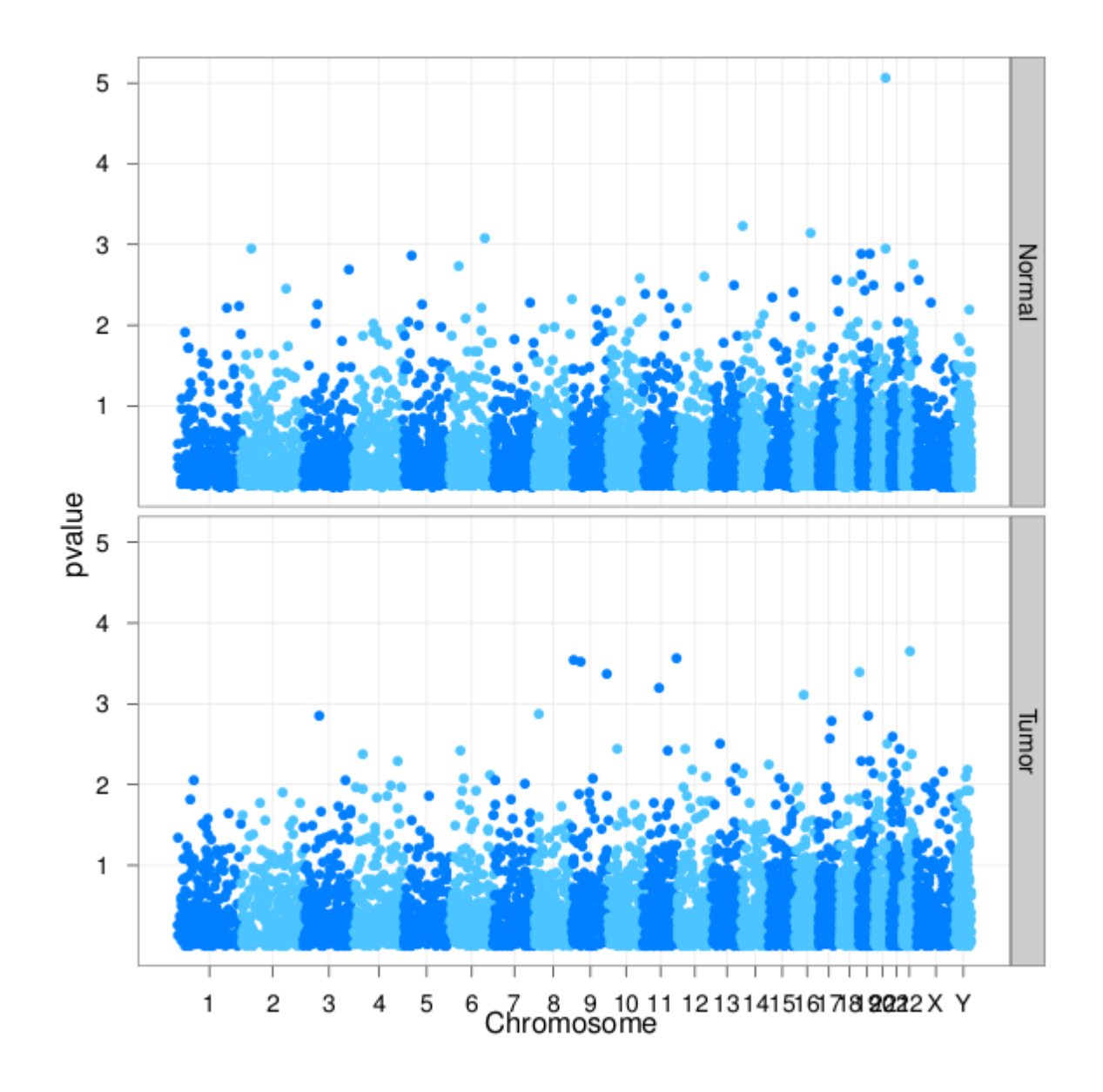

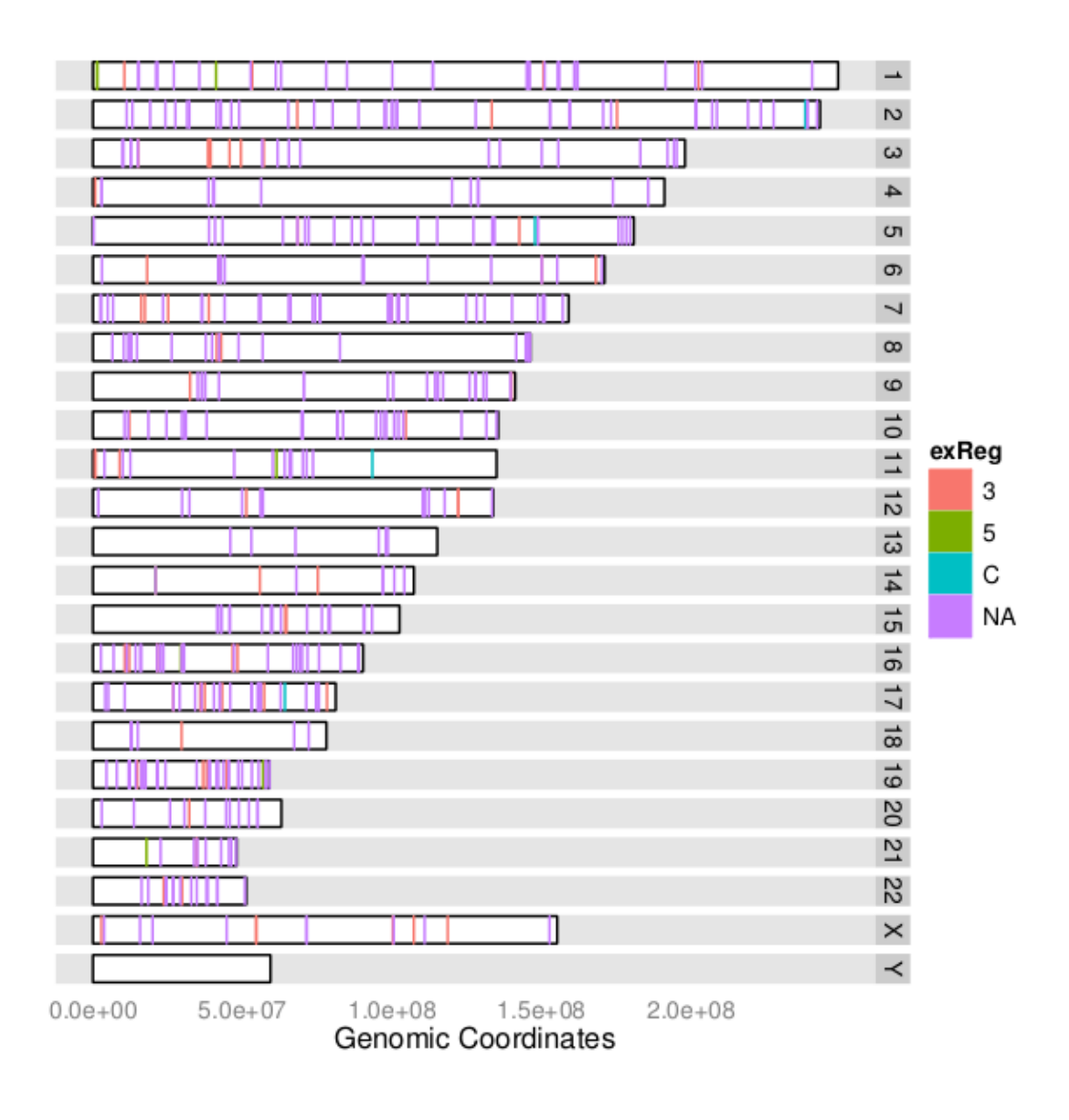

### Bioconductor package example

# phyloseq

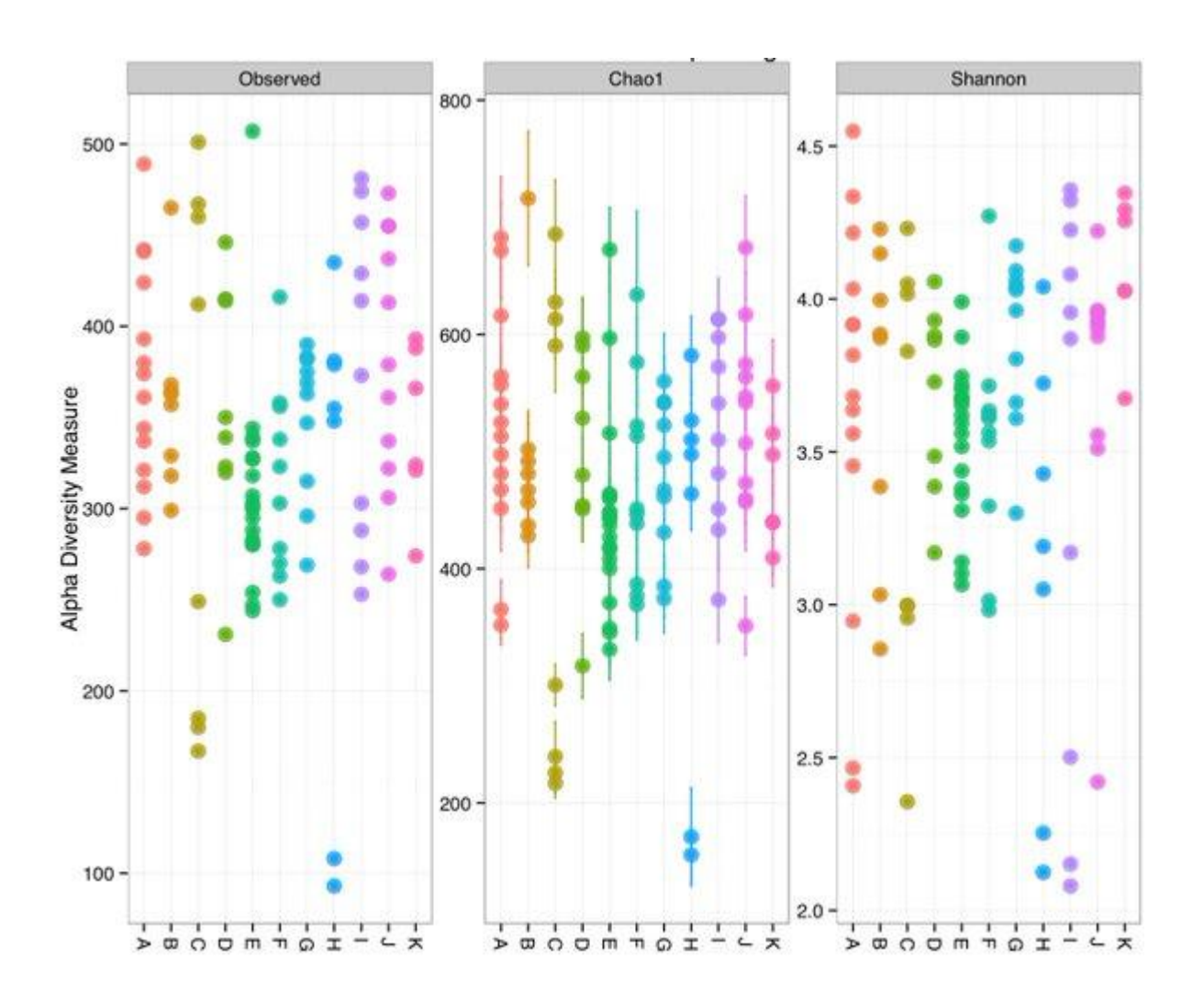

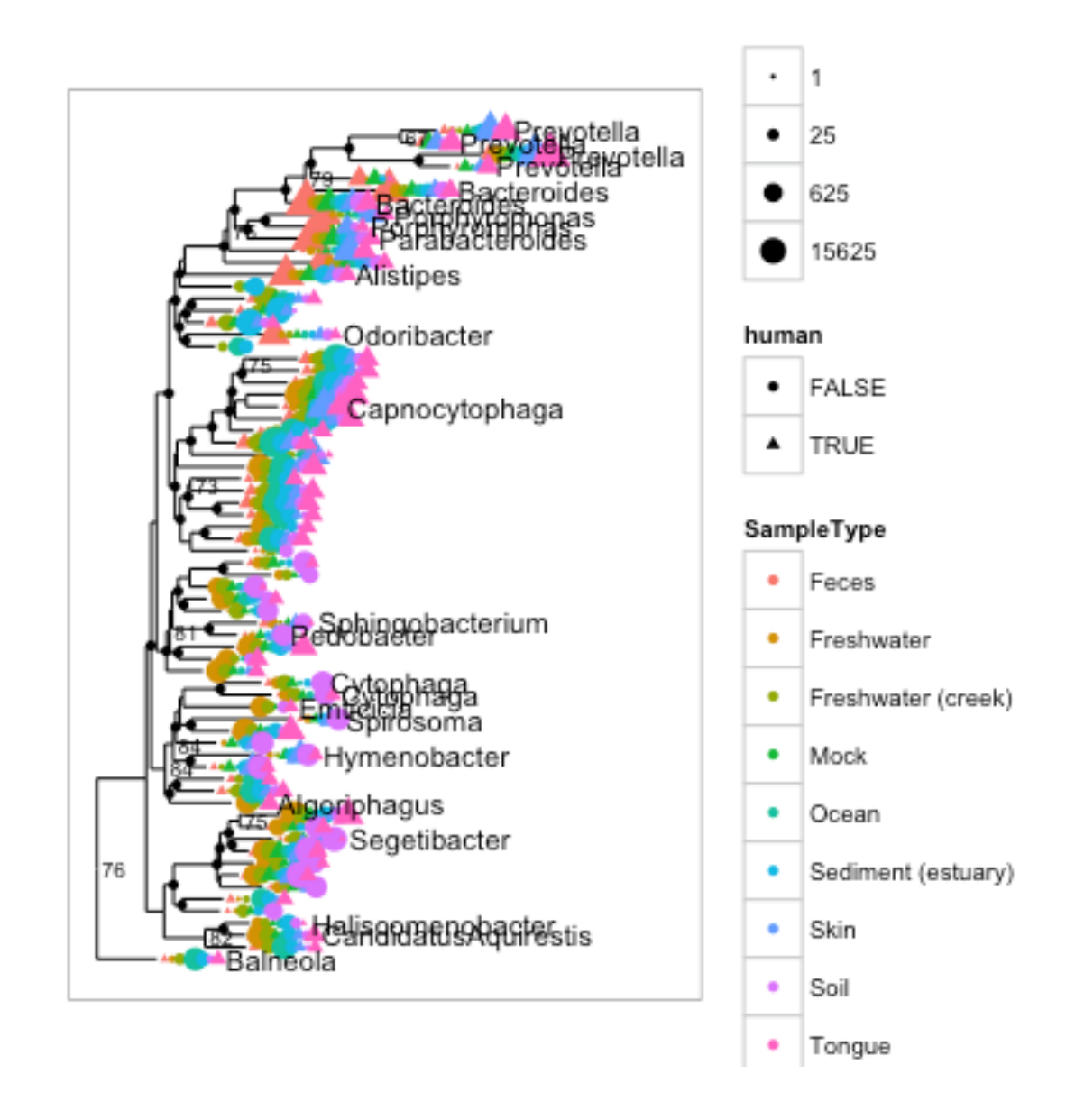

http://joey711.github.io/phyloseq/

## **Exercises**

- 1. Introduction to R – done
- 2. Introduction to ggplot2 and RMarkdown
- 3. Introduction to plotting with PhyloSeq

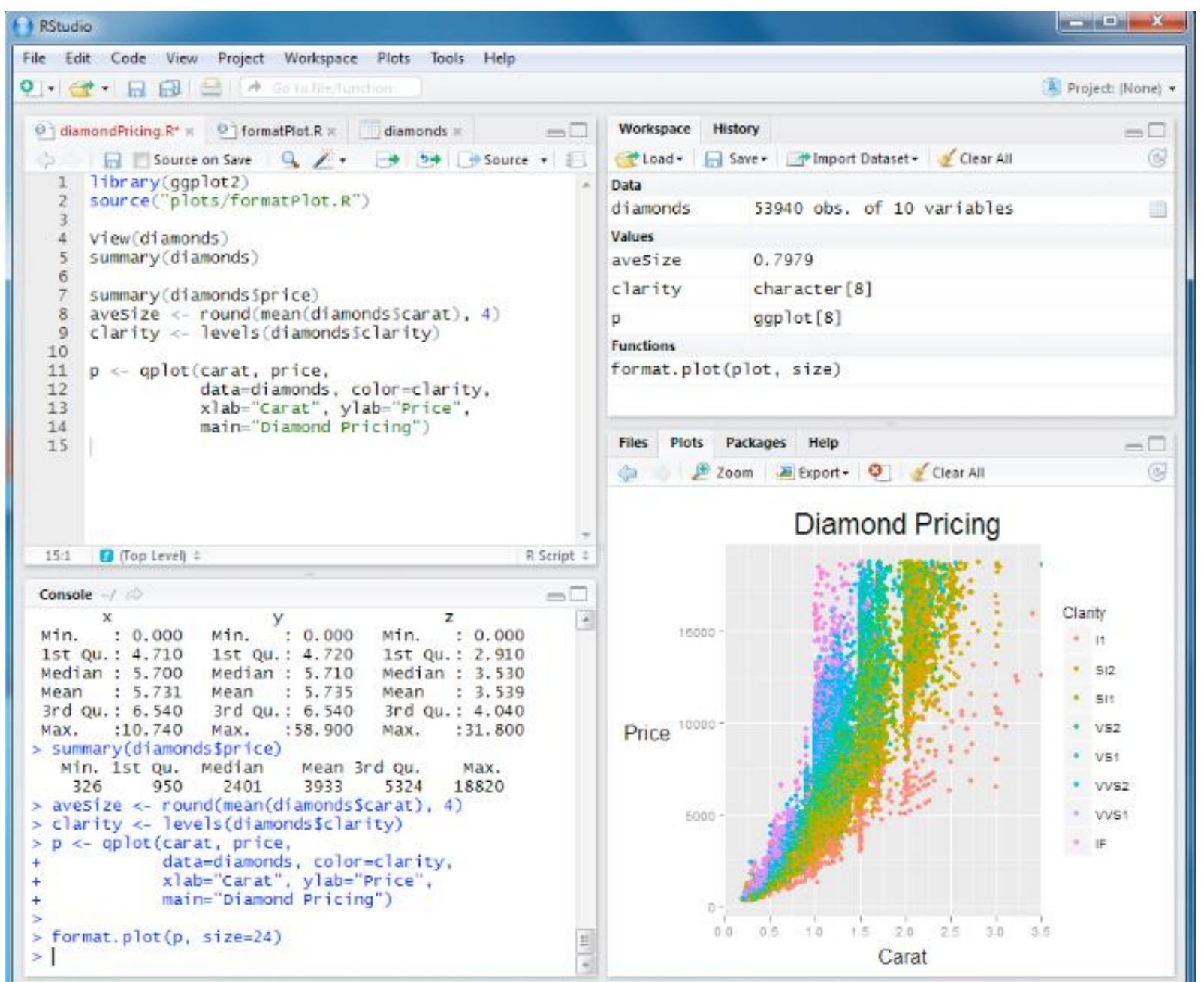